# Cheatography

## Ableton Live (Mac) Keyboard Shortcuts by [phanley](http://www.cheatography.com/phanley/) via [cheatography.com/43262/cs/12901/](http://www.cheatography.com/phanley/cheat-sheets/ableton-live-mac)

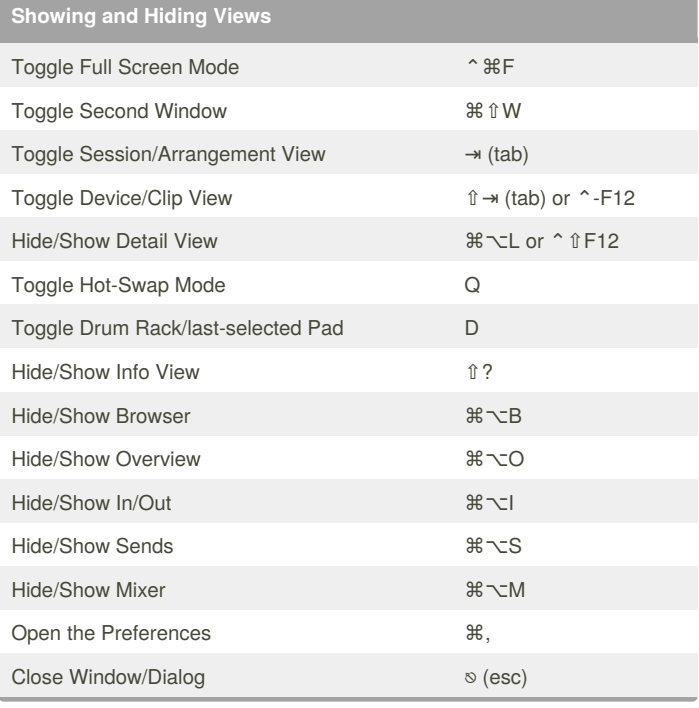

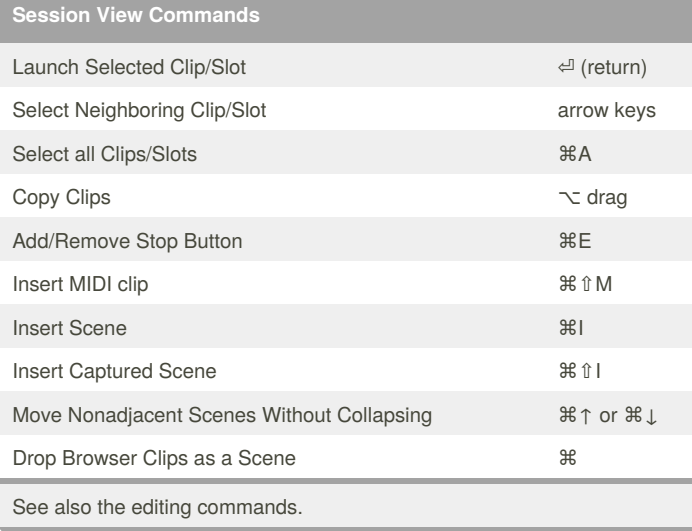

# **Arrangement View Commands** Split Clip at Selection **BE** Consolidate Selection into Clip <br>
<sub>ま</sub> Create Fade/Crossfade ⌘⌥F Loop Selection and the set of the set of the set of the set of the set of the set of the set of the set of the Insert Silence ⌘I Pan Left/Right of Selection  $\mathcal{H} \setminus \mathcal{I}$ Unfold all Tracks  $\sim$  unfold button Scroll Display to Follow Playback <br> まい日

The shortcuts for zooming, snapping/drawing and loop/region settings also work in the Arrangement View. See also the editing commands.

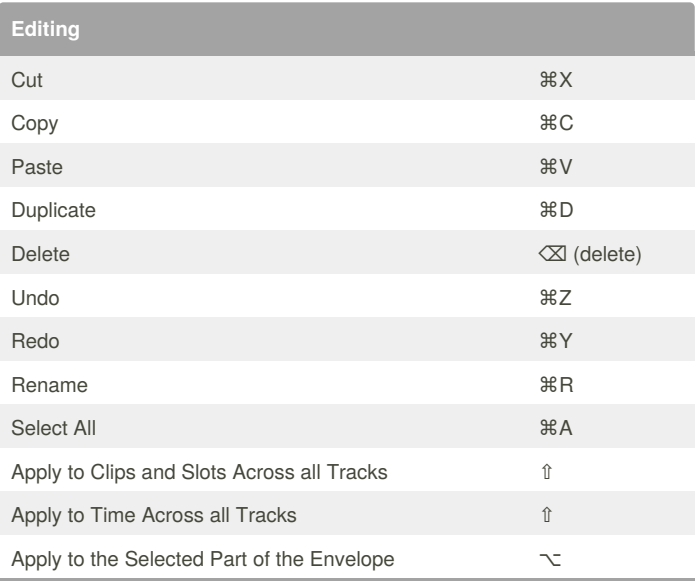

Tab can be used to move from one track or scene to another while renaming.

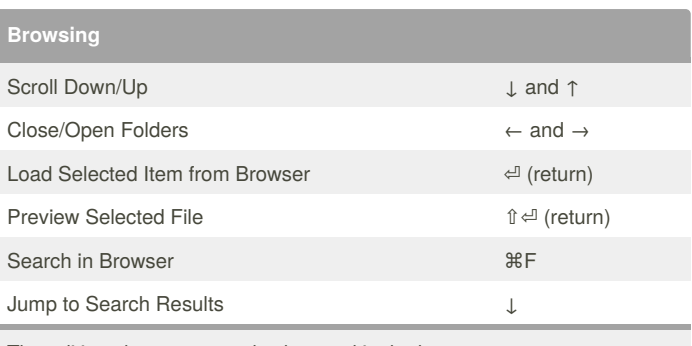

The editing shortcuts can also be used in the browser.

By **phanley**

[cheatography.com/phanley/](http://www.cheatography.com/phanley/)

Not published yet.

Last updated 28th September, 2017. Page 1 of 2.

#### Sponsored by **Readability-Score.com**

Measure your website readability! <https://readability-score.com>

# Cheatography

### Ableton Live (Mac) Keyboard Shortcuts by [phanley](http://www.cheatography.com/phanley/) via [cheatography.com/43262/cs/12901/](http://www.cheatography.com/phanley/cheat-sheets/ableton-live-mac)

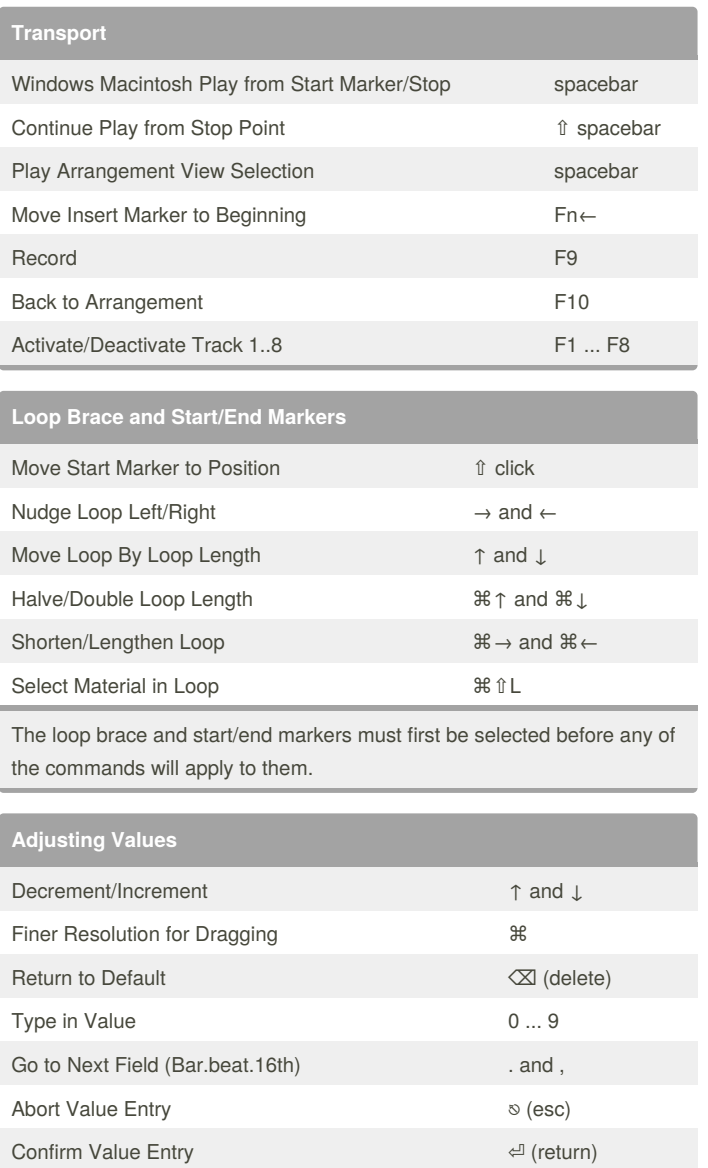

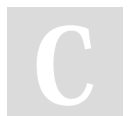

### By **phanley**

[cheatography.com/phanley/](http://www.cheatography.com/phanley/)

Not published yet. Last updated 28th September, 2017. Page 2 of 2.

Sponsored by **Readability-Score.com**

Measure your website readability! <https://readability-score.com>